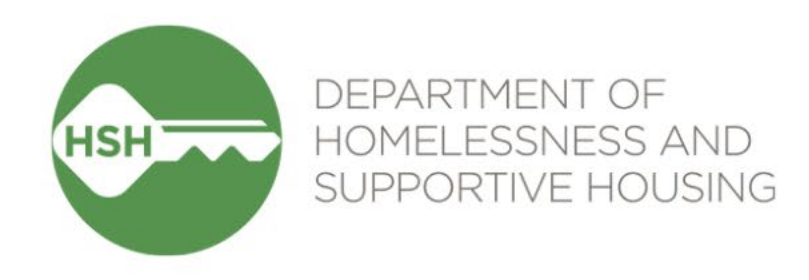

# ONE System Housing Inventory

Final Phase Go Live – Family & Youth Coordinated Entry

February 29, 2024

# **Checking In**

Presenting today:

**HSH** Laura Jessup (they/them), ONE System Organizational Change Manager **Bitfocus** Sara Hoffman (she/her), Senior Project Manager Scott Gloden (he/him), Project Manager

**Feel free to introduce yourself in the chat:** 

- Name
- Pronouns
- Agency
- Role
- How are you feeling today?

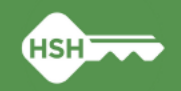

## **Housing Unit Inventory Phases & Status**

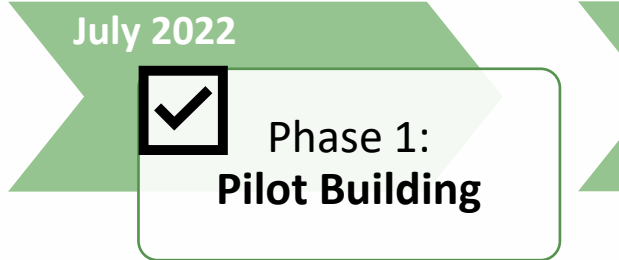

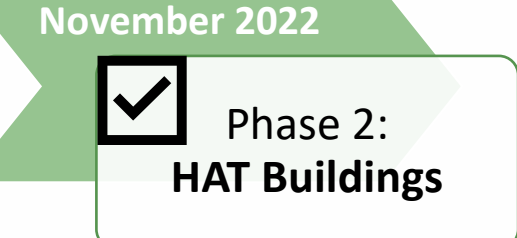

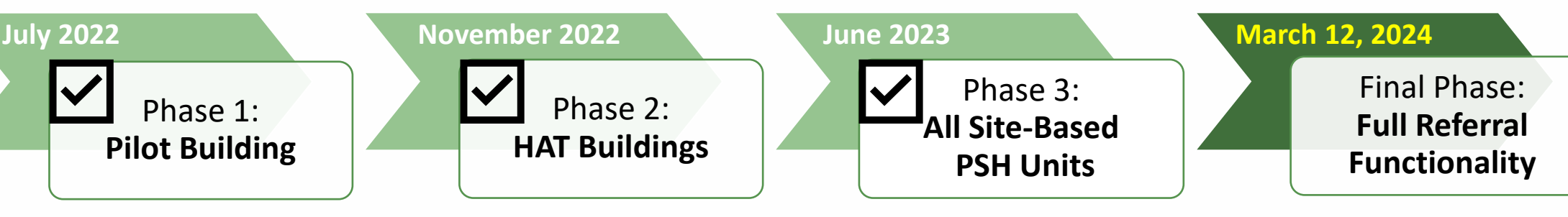

• THC Jefferson Hotel (108 units)

- HAT portfolio: 24 buildings (~2,400 units)
- Repeated Phase 2 for remaining site-based PSH programs (~7,000 units)
- **Enable referrals directly to "available" units**
- **Housing providers no longer post program openings**

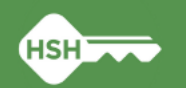

### **Inventory in ONE**

• Individual buildings and units are set up in ONE under agencies

- Units are associated with each site-based PSH program in ONE
	- Can be adjusted if program or funding source changes
- Attributes of each building and unit were collected from property managers and are stored directly in ONE to help matchmakers make referrals
	- Can be edited if changes occur

**4**

### **Inventory in ONE**

Sites **Buildings Buildings Buildings Buildings Buildings Buildings Buildings Buildings Buildings Buildings Buildings Buildings Buildings Buildings Buildings Buildings Buildings Buildings**

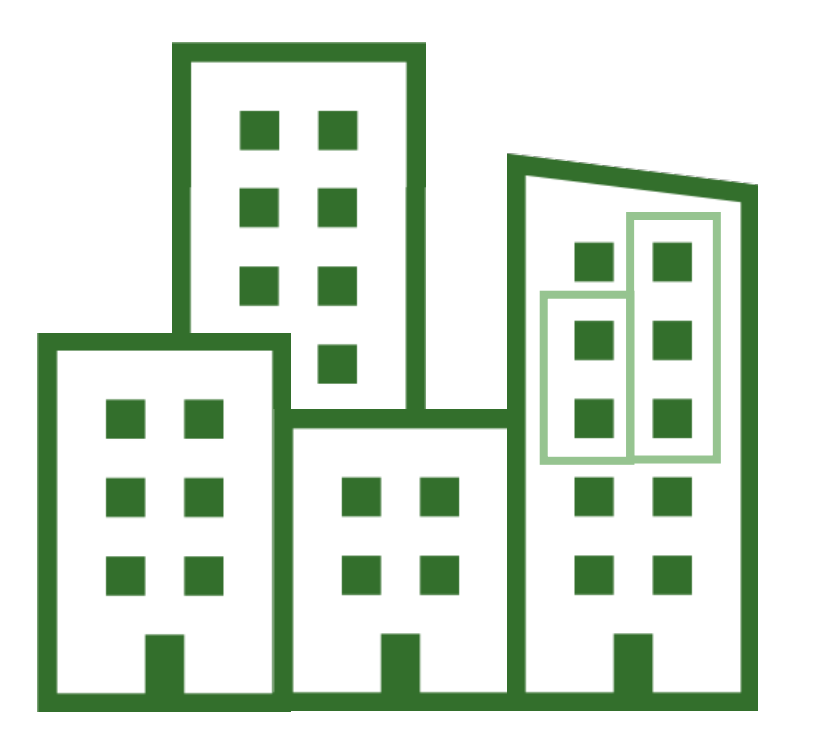

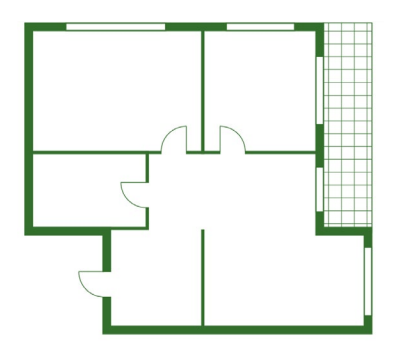

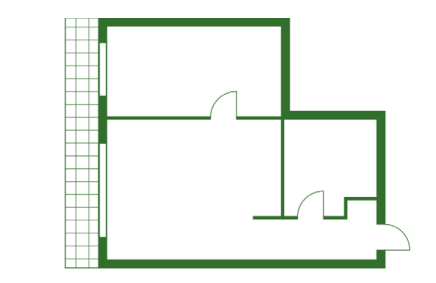

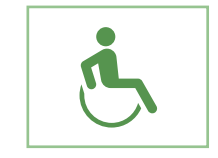

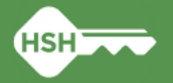

### **What Inventory Does**

• Helps streamline workflows and better serve clients

- Provides better information to HSH and the community about the status of each unit across the housing portfolio
	- Identifies units as Offline, Available, Pending Occupancy, and Occupied
- Supports reconciliation and communication by being a reliable source of truth
- Allows for referrals directly to available units, rather than program openings

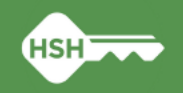

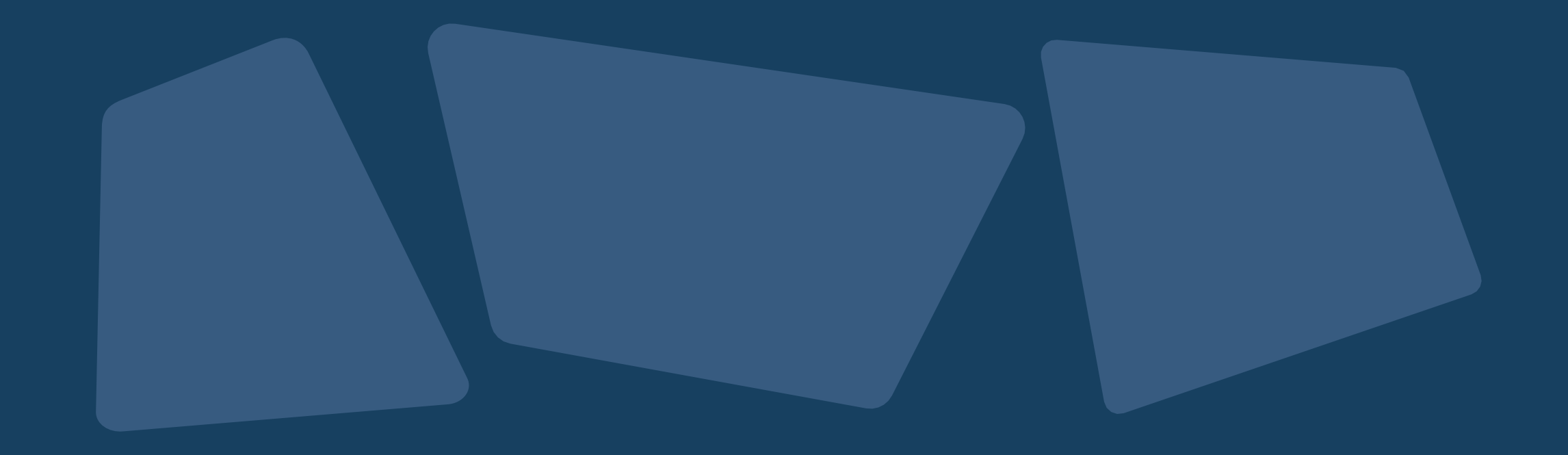

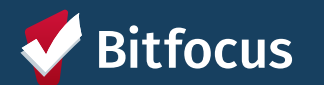

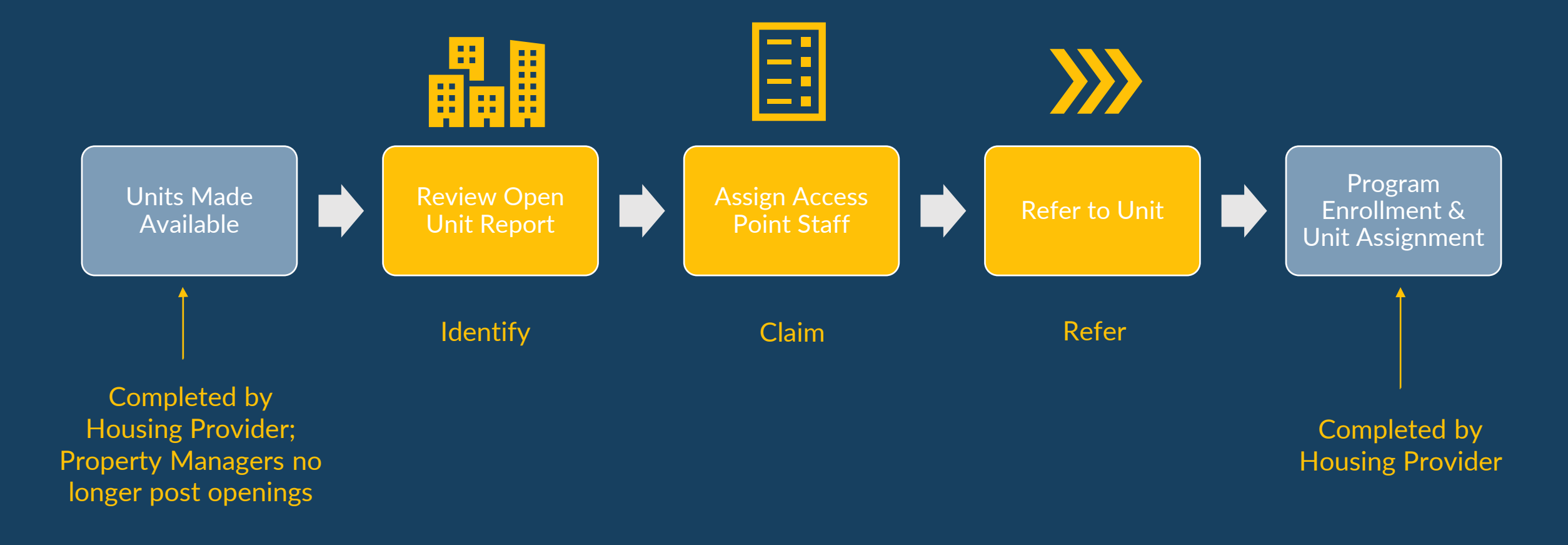

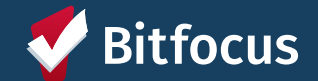

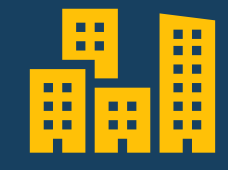

Review Open Units Report

**Identify** 

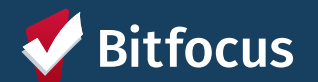

#### **Location of Open Units Reports**

• "Systemwide Openings Guide" located under the *Open Units Tab* under Referrals

- Links to both the Family and Youth Open PSH Units reports
- Reports for Flex Pool, RRH, and Shelter openings also listed/linked *(no change in workflow or use of Inventory units for these programs)*
- Reports are also located on the Data Analysis tab under "Family CES" and "Youth CES" headings

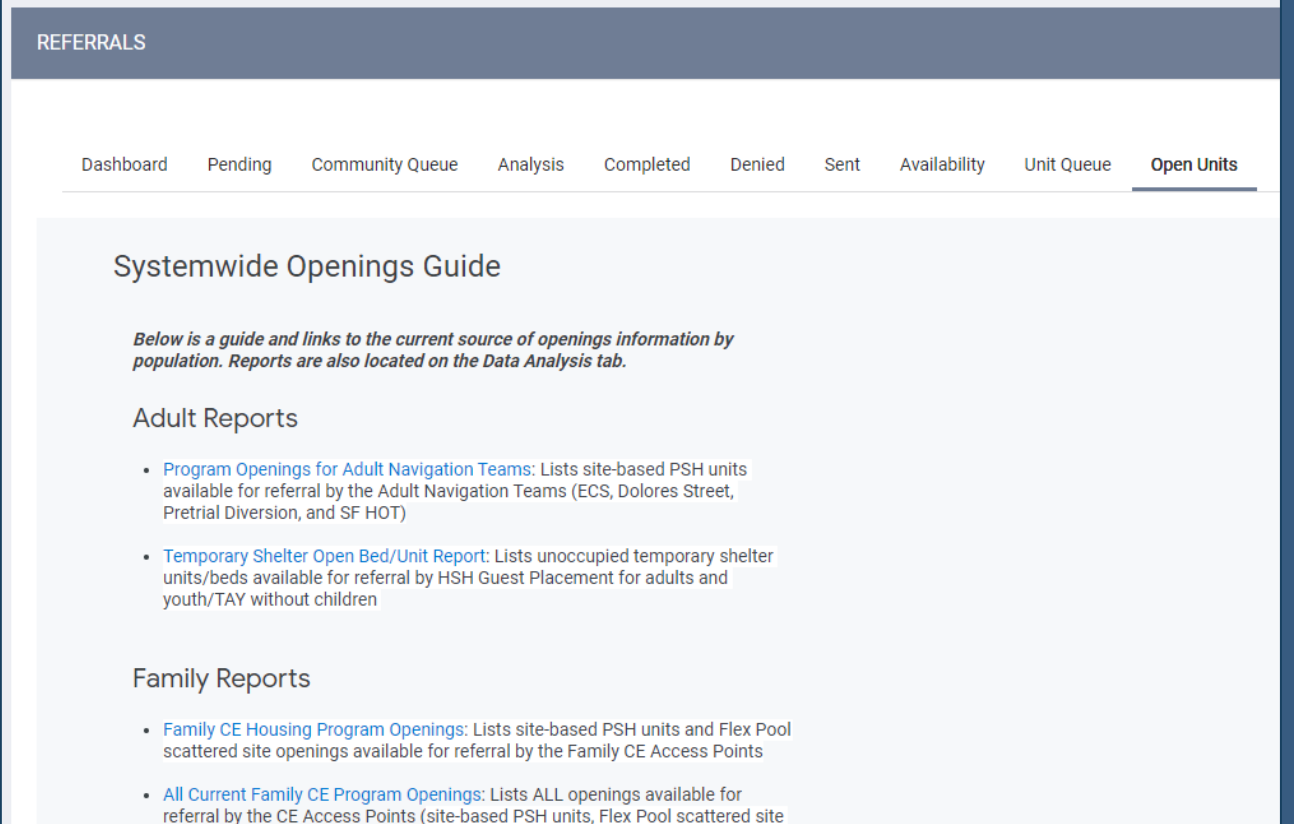

Confidential and Proprietary | © Copyright 2024 Bitfocus, Inc., All Rights Reserved. 10 10 10 10 10 10 10 10 10

#### **Open PSH Units Reports**

- Contains only sitebased PSH units
- Review available units and attributes
- Can filter and sort to find units with specific attributes

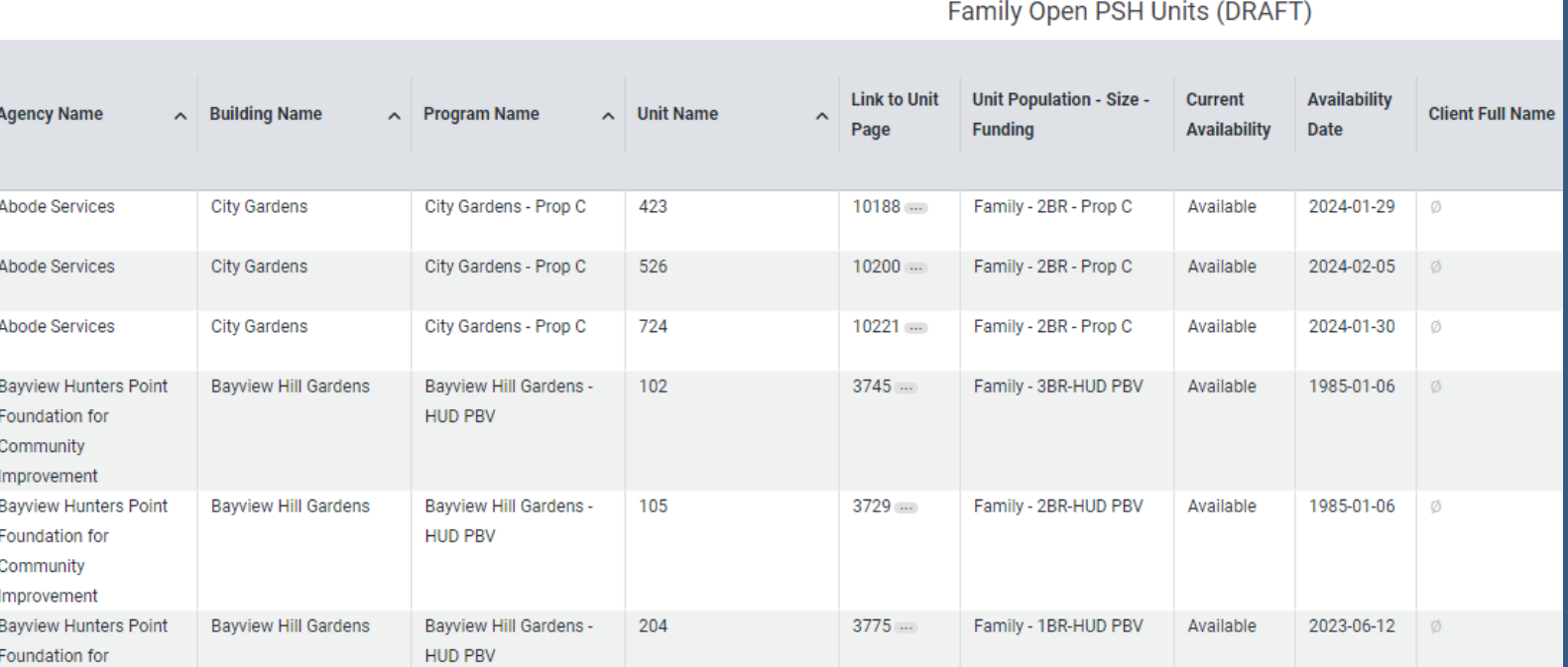

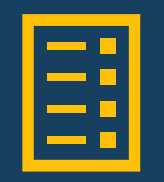

Assign Access Point **Staff** 

Claim

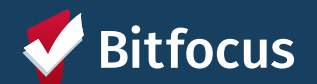

### **Claiming Units**

- Utilize Open Unit Reports to link directly to Unit Screen page
- Click on Link to Unit Page hyperlink
- In ONE system, must be switched into the agency where the unit **lives**

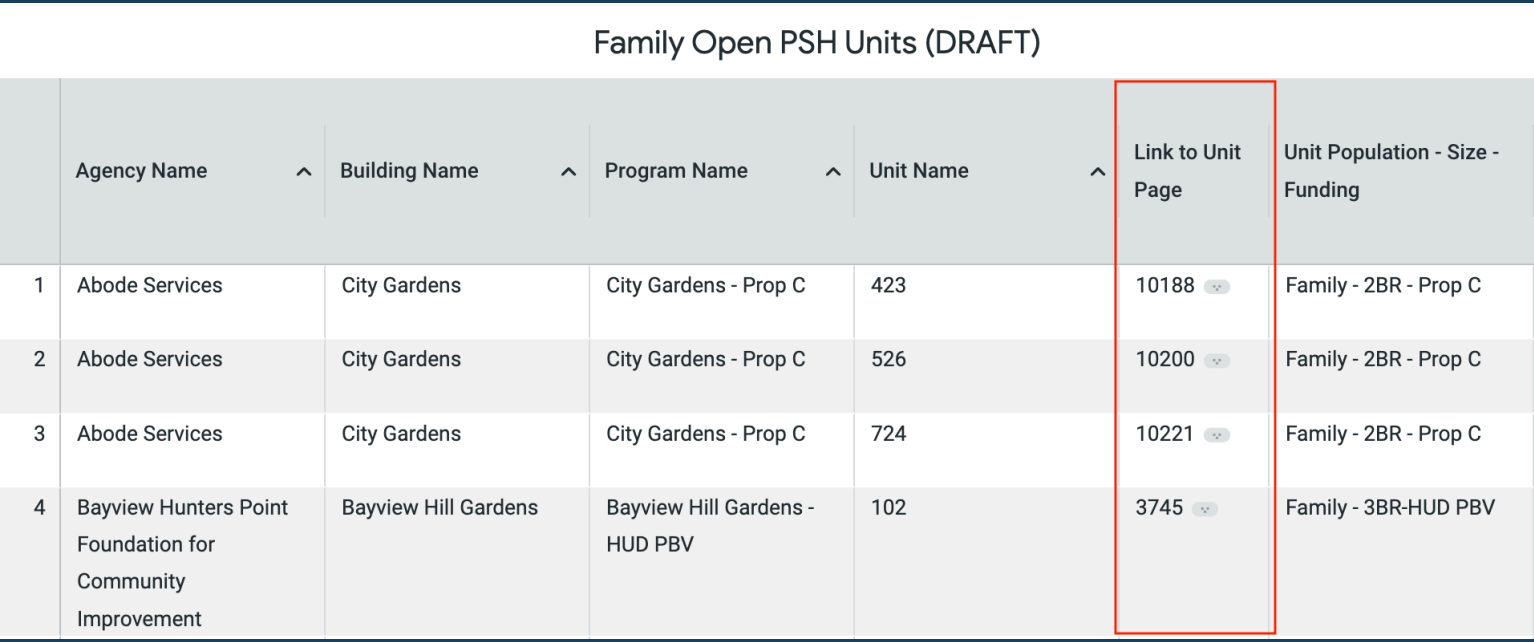

#### **Claiming Units**

- Select appropriate "Referral Channel"
- Add Access Point to "Access Point Staff Responsible for Filling Unit"
- Add "Initial Date Unit Assigned to Access Point Staff to Fill"
- Include additional notes (if helpful)

Select **Referral Channel Access Point Staff Responsible for Filling Ilnit Initial Date Unit**  $1/1$  $\frac{1}{25}$ **Assigned to Access** Point Staff to Fill **Most Recent Date Unit**  $\frac{1}{25}$ **Re-Assigned to Access**  $1 - 1$ Point Staff to Fill **Additional Notes SAVE CHANGES ANCEL**  $\vee$  Select

FAMILY & YOUTH ACCESS POINTS OR HSH STAFF COORDINATING TRANSFERS INTO FAMILY & YOUTH UNITS

**Family CE** Youth CE **Transfer from within Site-Based PSH** Transfer from Flexible Housing Subsidy Pool **Transfer from RRH** 

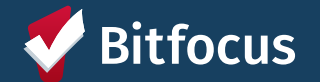

#### **If Unit is Reassigned to a Different Access Point to Fill**

- Update "Access Point Staff Responsible"
- Leave "Initial Date"
- Add "Most Recent Date Unit Re-Assigned to Access Point Staff to Fill"
- Include any helpful notes

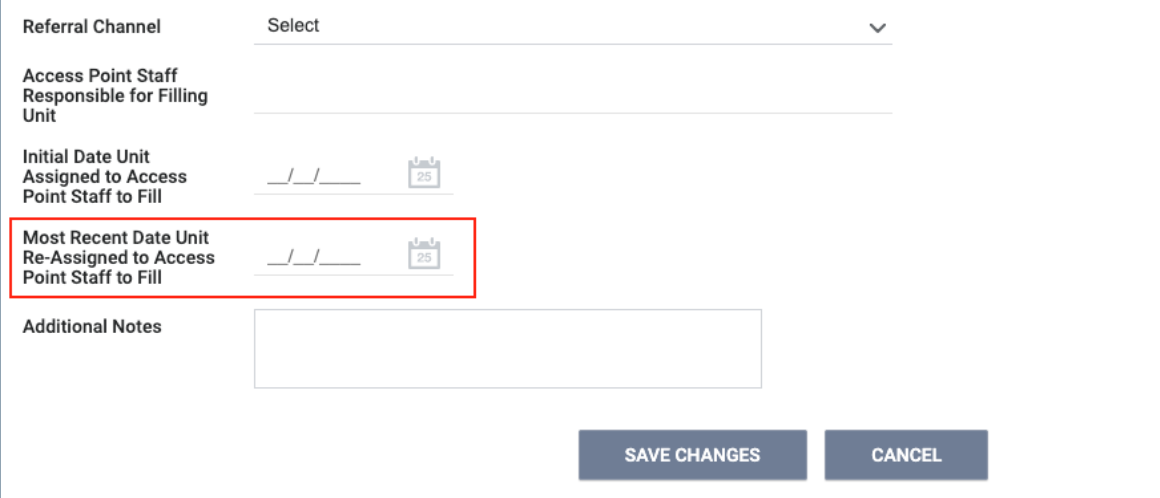

TH ACCESS POINTS OR HSH STAFF COORDINATING TRANSFERS INTO FAMILY

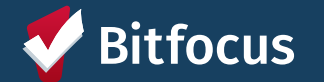

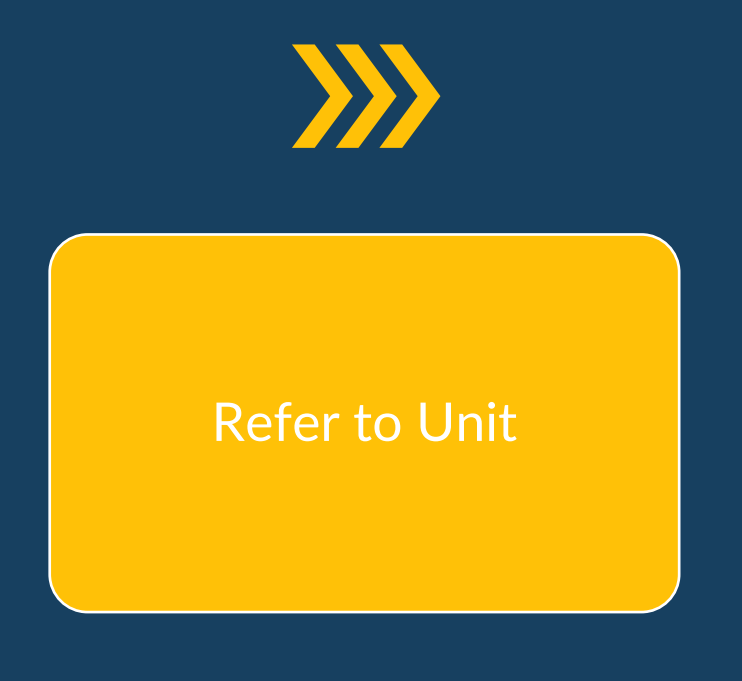

Refer

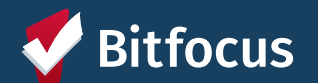

#### **Referrals**

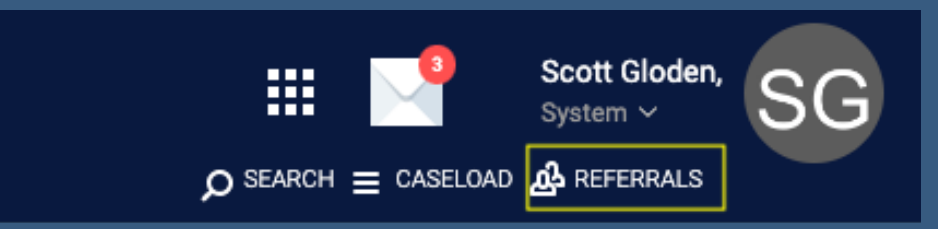

- Navigate back to the *Referrals*  section
- Click *Community Queue*

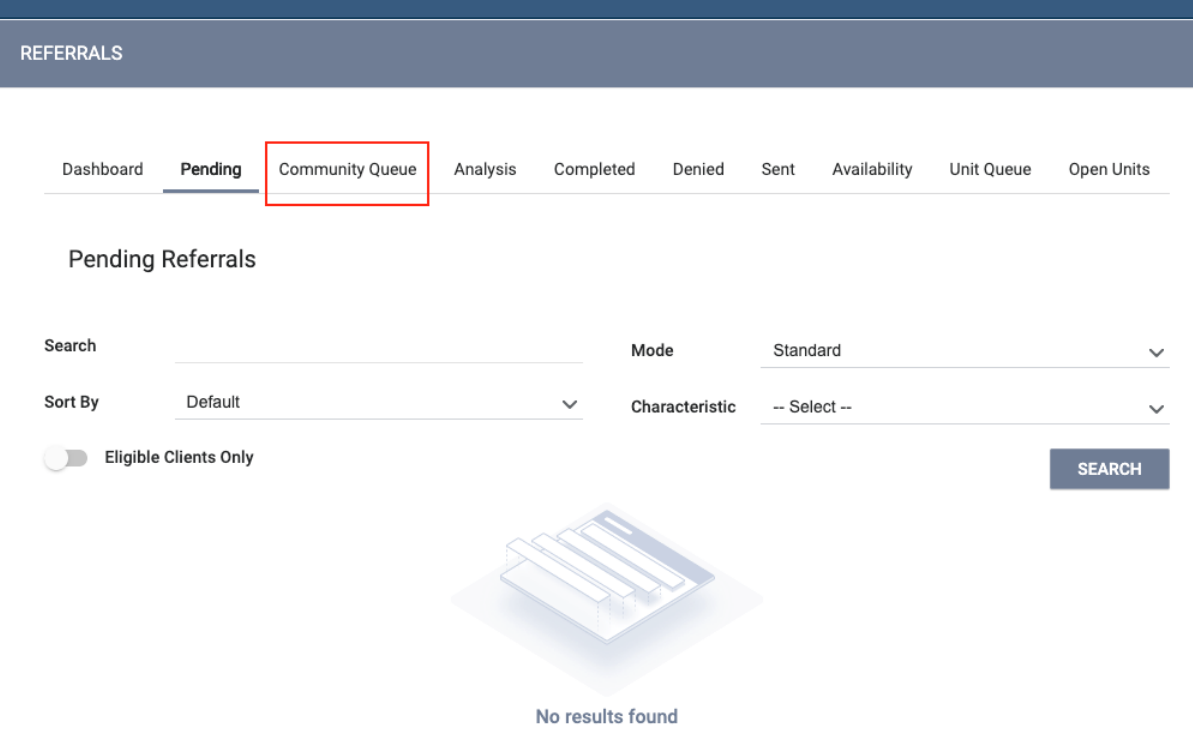

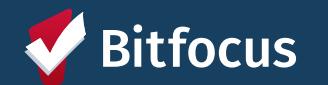

Confidential and Proprietary | © Copyright 2024 Bitfocus, Inc., All Rights Reserved.

#### **Selecting Clients**

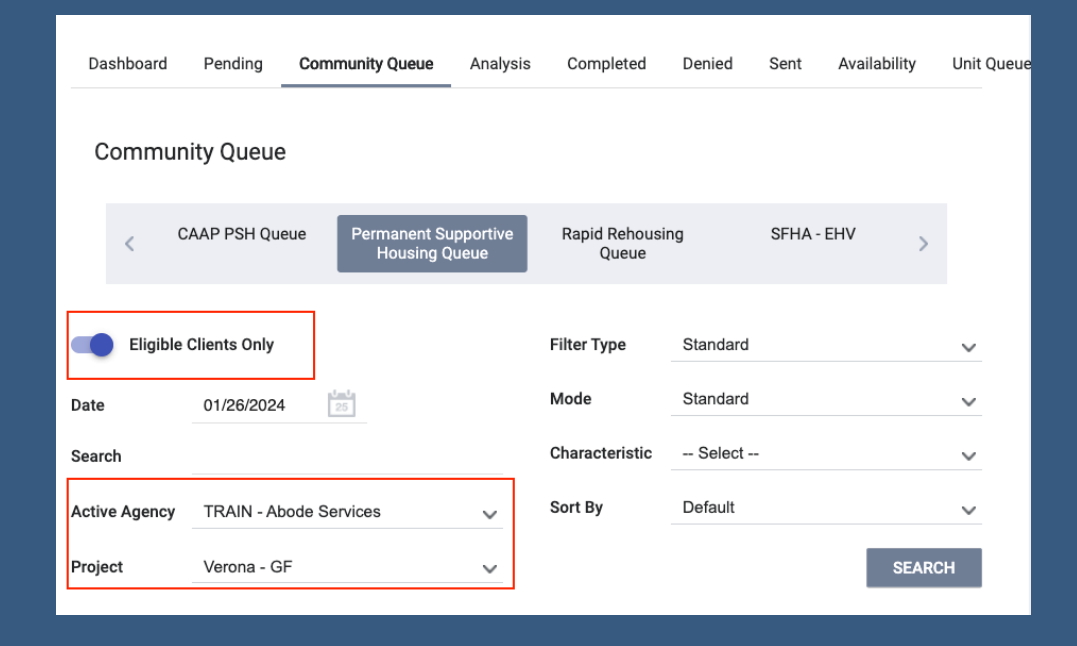

- Select the *Active Agency*
- Can turn on *Eligible Clients Only*
- Select the applicable program under *Project* dropdown

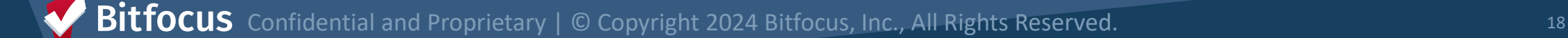

#### **Reassigning a Client**

- Scroll to the *Reassign* section
- Select the applicable program
- Select the claimed unit under the *Opening* dropdown

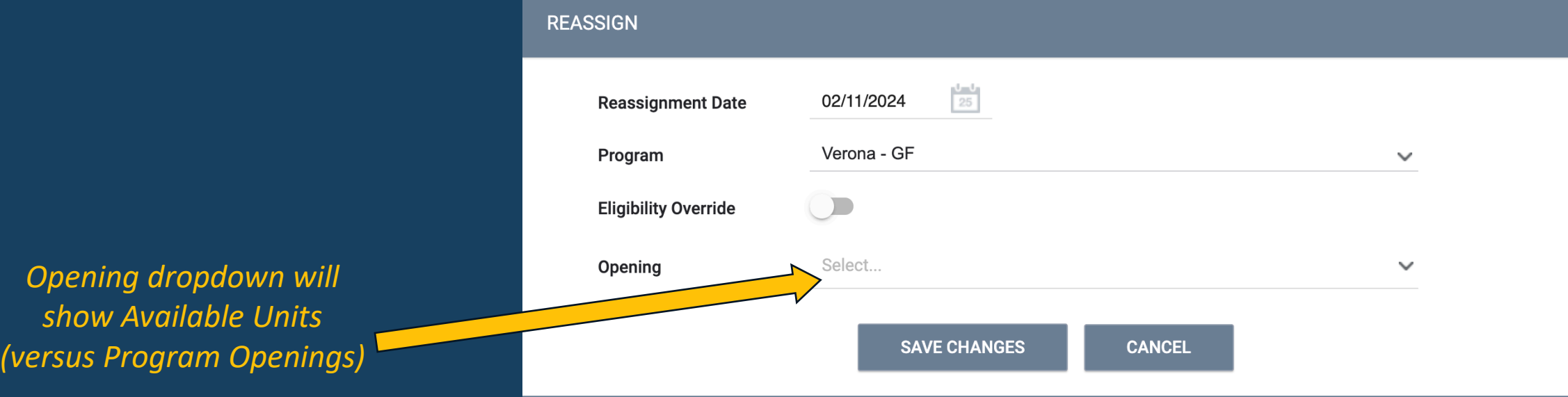

19 Confidential and Proprietary | © Copyright 2024 Bitfocus, Inc., All Rights Reserved. focus

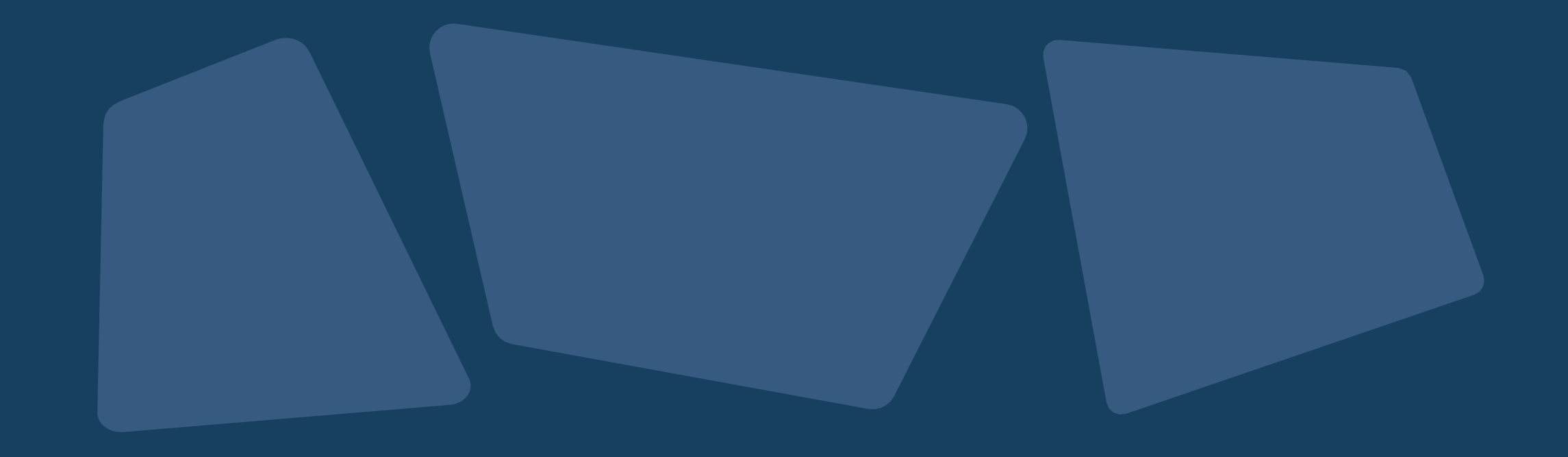

### **Other Reports and Dashboards**

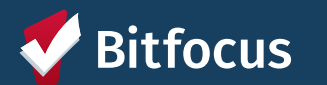

#### **Properties of Buildings and Units**

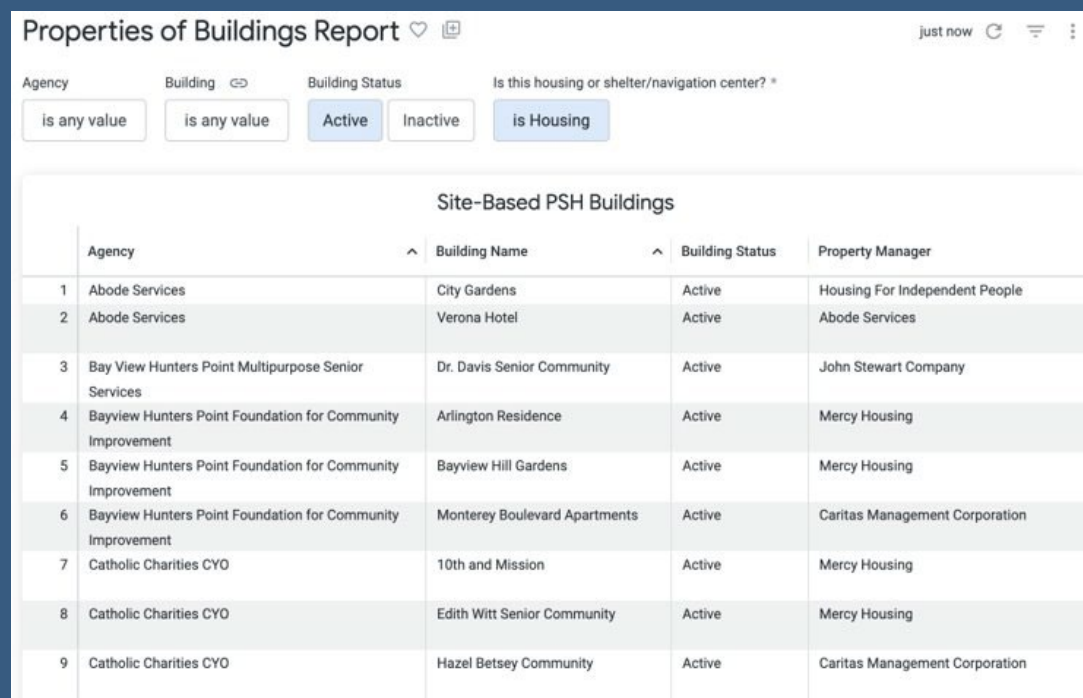

*Displays information tracked in ONE about Buildings, including accessibility attributes and property manager detail*

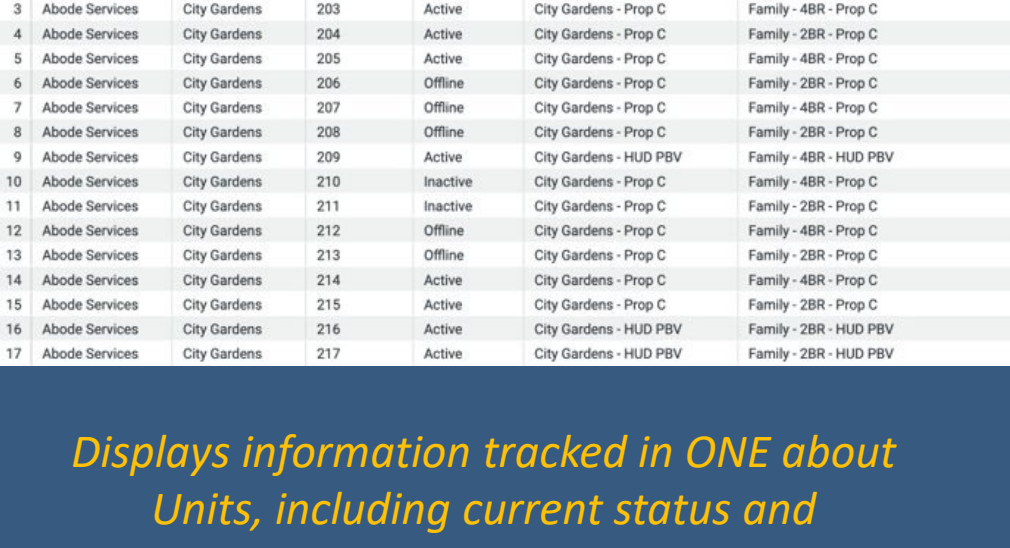

Is this housing or shelter/navigation center?

 $\times$   $\times$ 

Program Associated to Unit

City Gardens - HUD PBV

City Gardens - Prop C

Housing

**Site-Based PSH Units** 

Active

Active

Properties of Units Report  $\heartsuit$  ®

is any value

Building Name GD Building Status \*

**City Gardens** 

**City Gardens** 

Active

A Building Name A Unit Name A Unit Status

201

202

Inactive

Agency Name

is any value

Agency

1 Abode Services

Abode Services

*accessibility features of each unit*

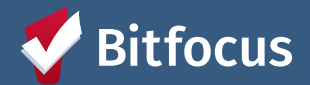

1m ago  $C \equiv$  :

Population - Unit Type - Funding Source

Family - 5BR - HUD PBV

Family - 2BR - Prop C

#### **INVENTORY Dashboard**

- Can filter dashboard to view available, occupied or offline units associated with an agency or building
- Utilize custom filters to refine search
- Display cards show additional details about a unit

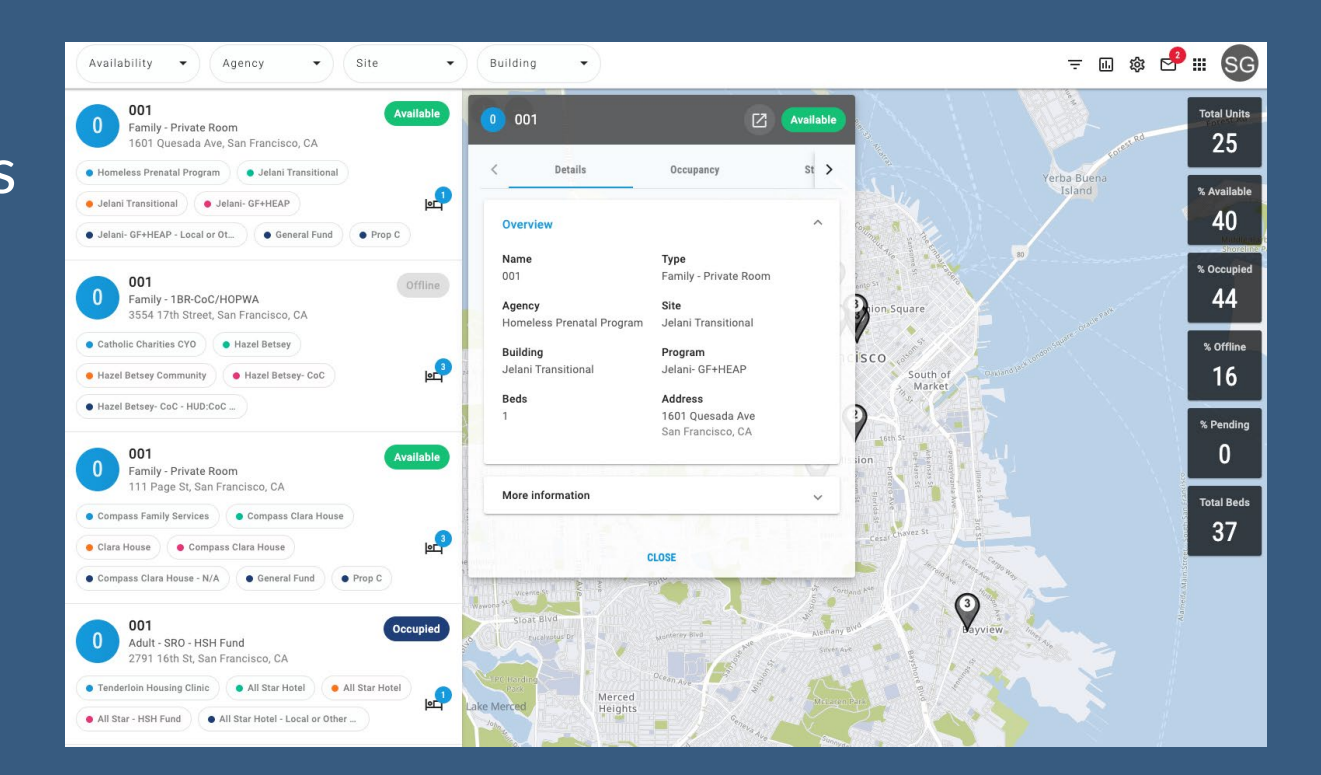

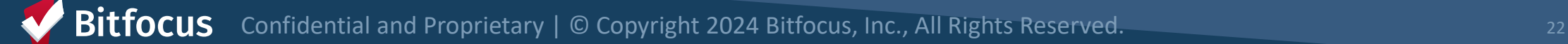

### **What's Next: Implementation Schedule**

- No new referrals to site-based Permanent Supportive Housing from March 7-11<sup>th</sup> (Thursday through Monday)
- During blackout period:
	- Reports will be updated and refreshed
	- Pending referrals to program openings will be replaced with a referral to the corresponding inventory unit
	- Any available units without a corresponding program opening will be made offline with the reason "Status Unknown"

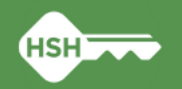

### **What's Next: Implementation Schedule**

- Go Live is Tuesday, **March 12th**
- After Go Live:
	- Housing providers MUST review "Unknown Status" units and update to the correct status
	- The HSH ONE System Team will reach out to provide support with resolving discrepancies identified during the blackout period if necessary
	- Housing providers can see their "Unknown Status" offline units by running the **Building Roster** or **Inventory Snapshot** reports after March 12th.

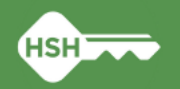

## **What if I need support?**

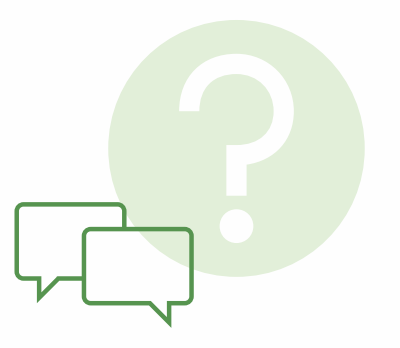

- •Training slides and videos will be available on the [help site](https://onesf.bitfocus.com/coordinated-entry)
- •The HSH ONE Team will be following up in the next few weeks to check in with your team to ensure everything is going smoothly
- Office hours: March 26<sup>th</sup> ([register here](https://bitfocus.zoom.us/meeting/register/tZcrce-rqTouHNZejrOoeyxIgx7faH4_LdNK#/registration))
- Reply to communications from the HSH ONE System team
- Contact the help desk by email at [onesf@bitfocus.com](mailto:onesf@bitfocus.com) or phone 415/429-4211
- Community system admin team: [onesf-admin@bitfocus.com](mailto:onesf-admin@bitfocus.com)

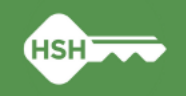

# **Thank you!**

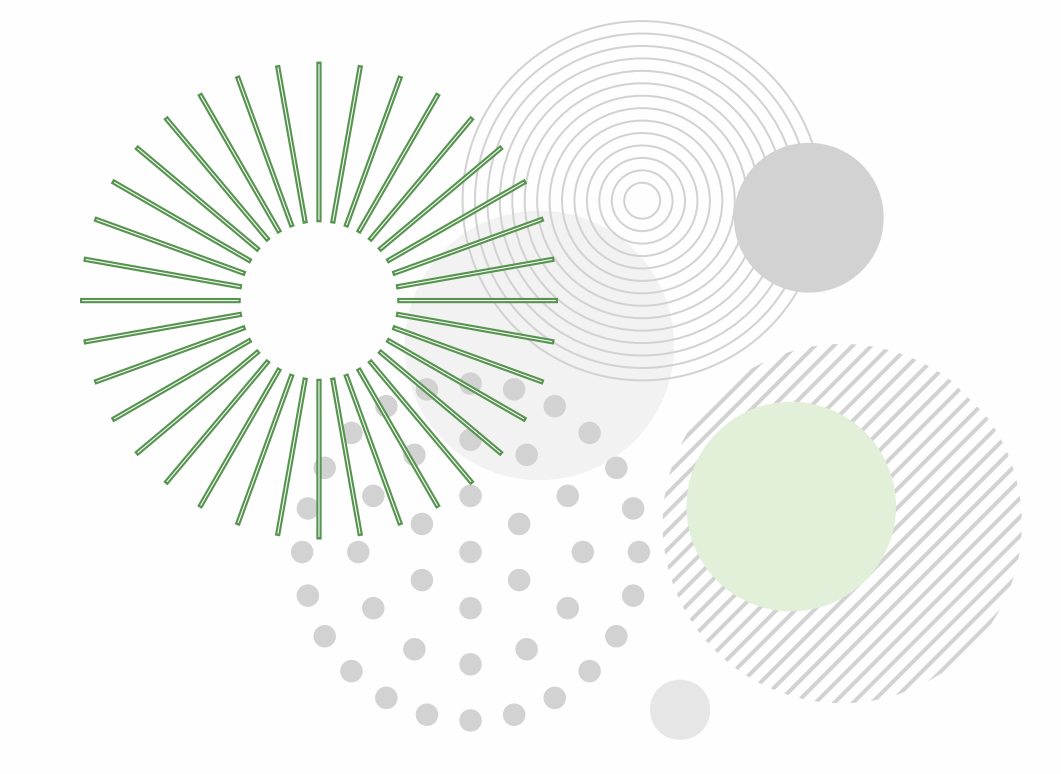

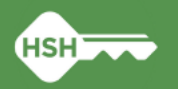